## **Как да направим годишно преизчисление на данъка по ЗДДФЛ за служителите в СТИЛ**

За да направите годишно преизчисление на данъка по ЗДДФЛ за служителите, за които сте основен работодател към 31 декември на съответната година, Ви препоръчваме да изпълните следните подготвителни стъпки:

1. Добавете **служебните бележки** от други работодатели в папка **Данни от служебни бележки** от **Трудовите договори** на лицата, които са Ви предоставили такива бележки (работят в друга фирма на допълнителен договор или са постъпили през годината и са имали друг работодател преди вас през съответната година):

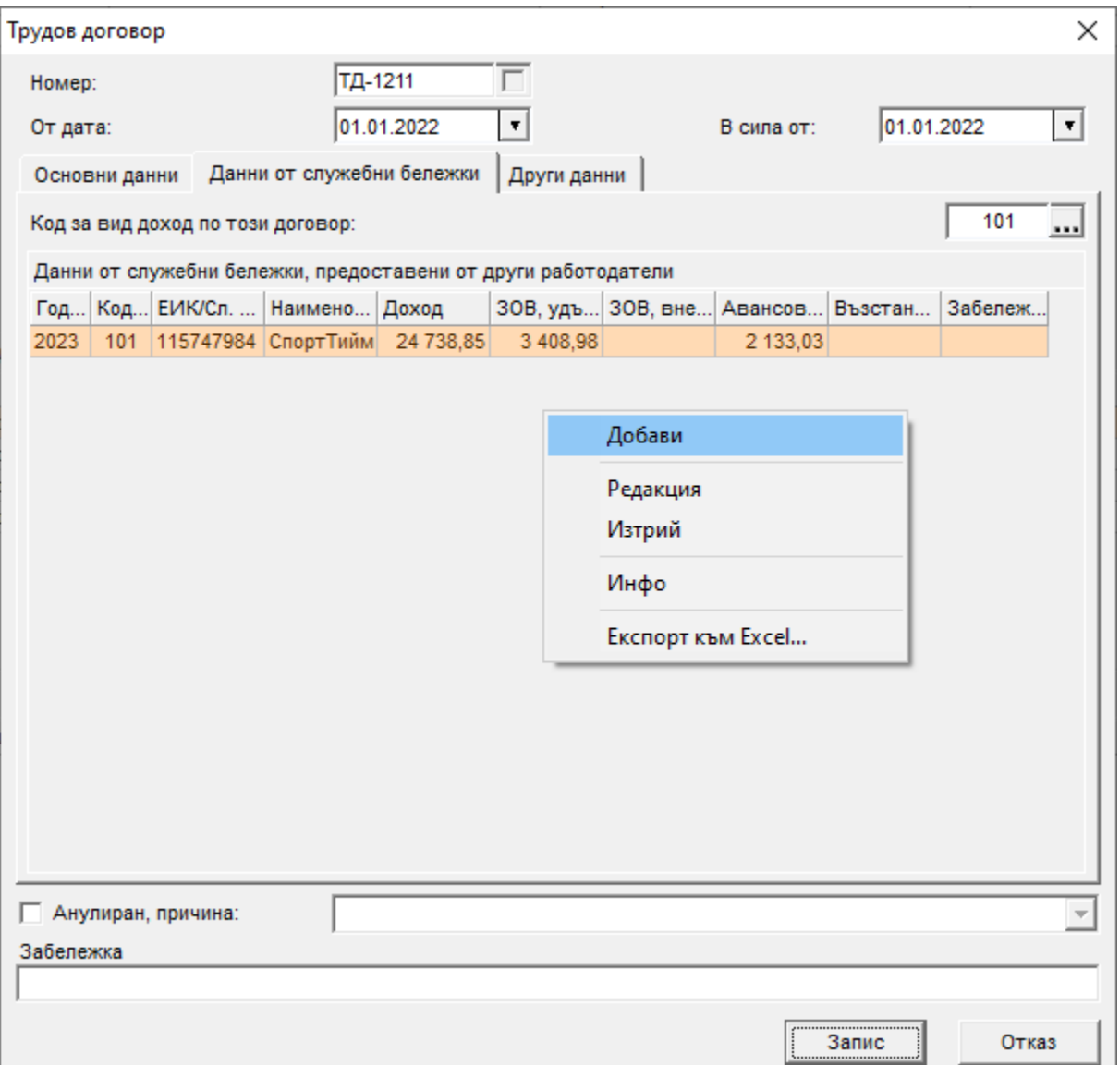

За да добавите служебна бележка в папка **Данни от служебни бележки** от **Трудовите договори** на лицата, кликнете с десен бутон върху таблицата и изберете **Добави** от контекстното меню. Отваря се форма **Данни от служебна бележка**, в която можете да попълните необходимата информация:

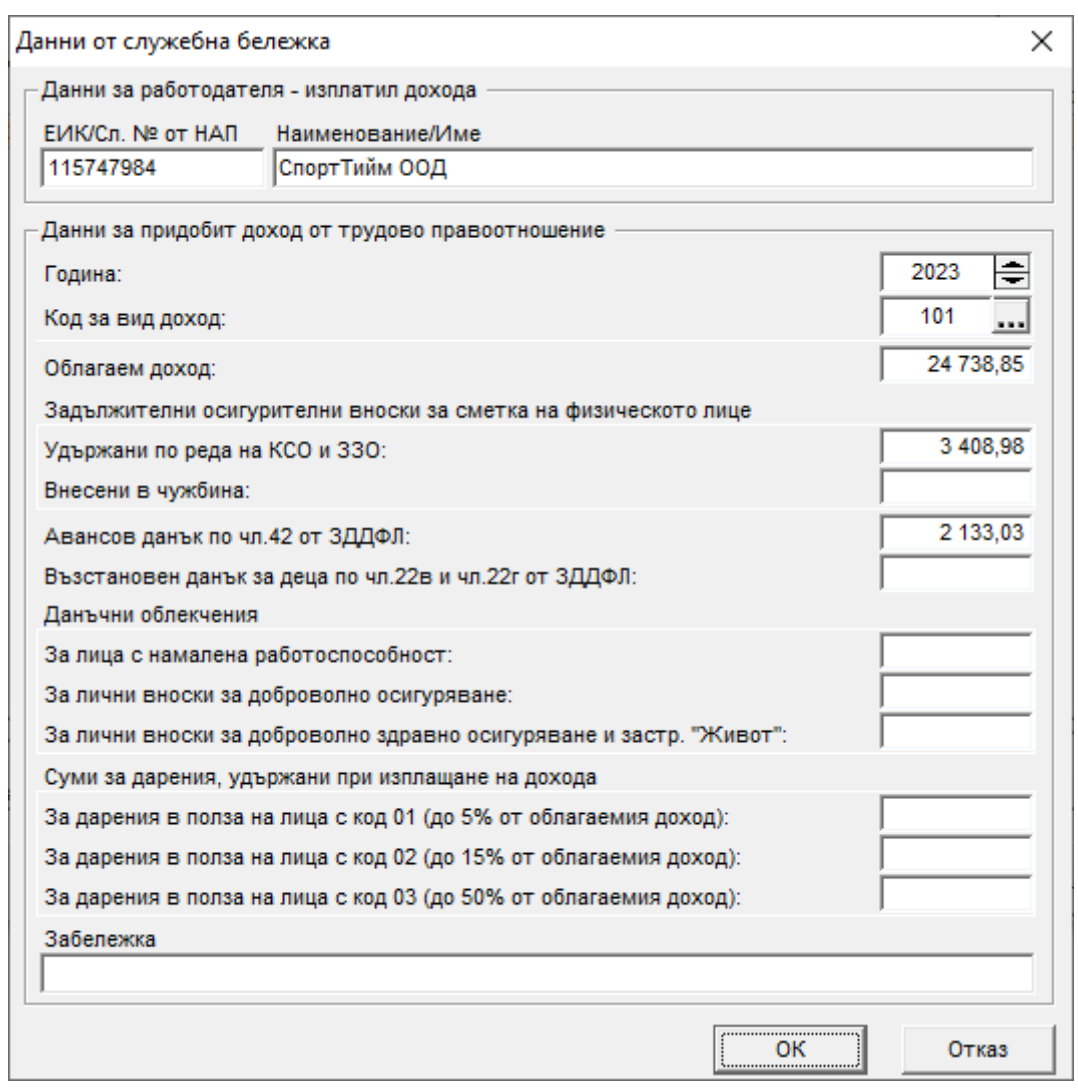

Ако имате повече служебни бележки, Ви препоръчваме да използвате процедурата **Импорт на служебни бележки от Excel** (меню *Процедури > Импорт на служебни бележки от Excel*), чрез която можете да импортирате бележките от предварително създадена таблица в Excel. Можете да изтеглите примерен файл за Импорт на служебни бележки (Excel), както и ръководство за различните видове импорт в нашия сайт от [тук.](https://www.msoft.bg/page.php?id=75)

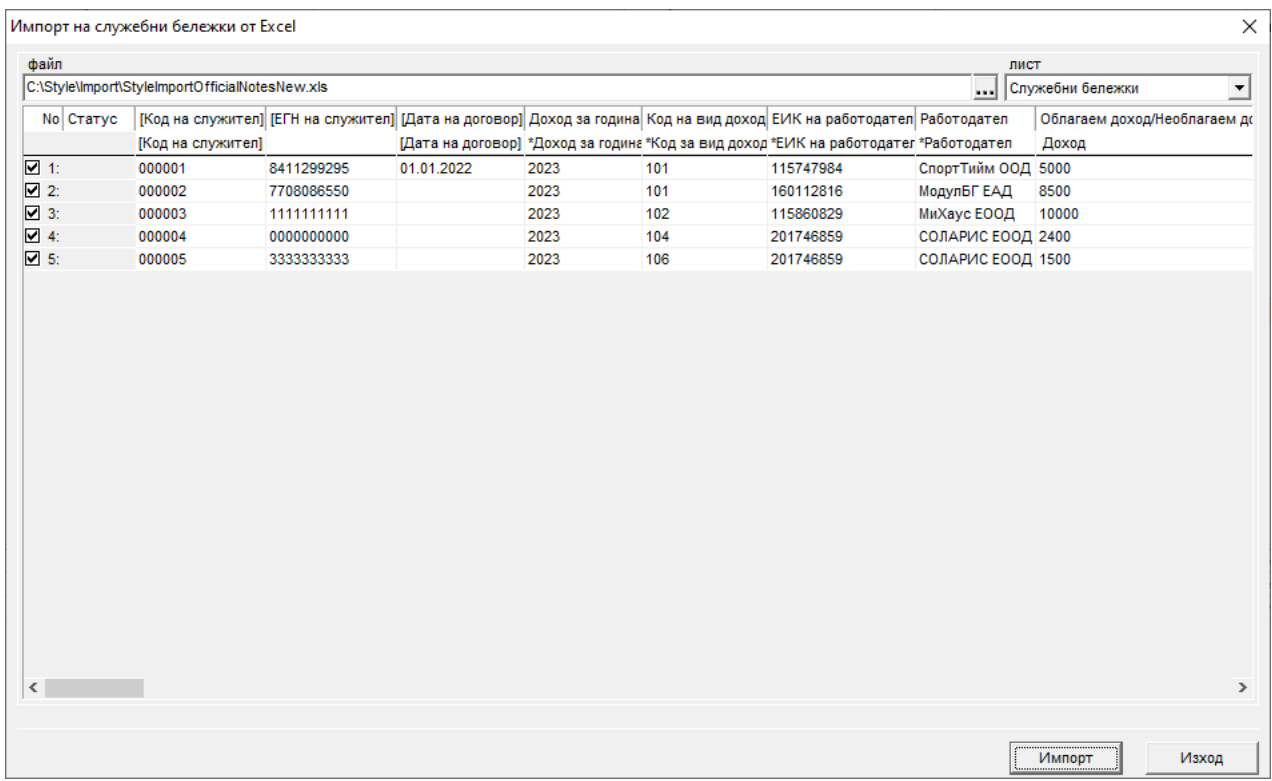

2. Добавете разплащателните пера във връзка с **данъчното облекчение за деца**, на лицата, които ползват такова. За целта кликнете с десен бутон на мишката в *Таблица Удръжки* от основната форма и изберете перото като попълните броя деца, а в поле **\*изплаща се** изберете *0 – на годишна база:*

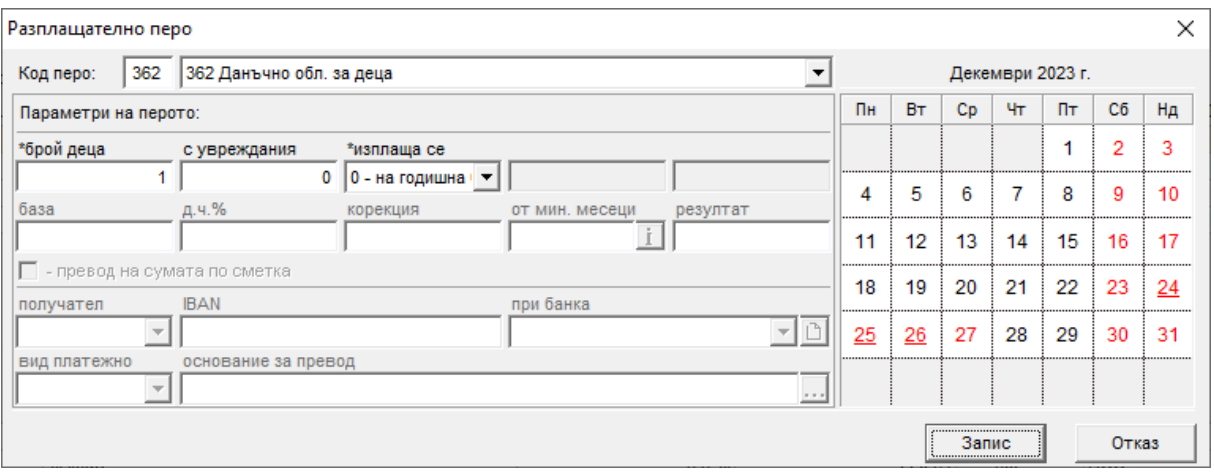

Повече информация по темата можете да намерите в ръководството на нашия сайт [Как да въведем авансови данъчни облекчения за деца в СТИЛ през 2023 г.](https://www.msoft.bg/infodocs/17MesechnoAvansovoOblekchenieZaDeca2023.pdf)

3. Ако имате служители с 50 и над 50 на сто **намалена работоспособност**, трябва да сложите отметка в поле **Лице с намалена работоспособност** от папка **Основни данни** във форма **Фиш за заплата** в поне един фиш от годината за тези лица:

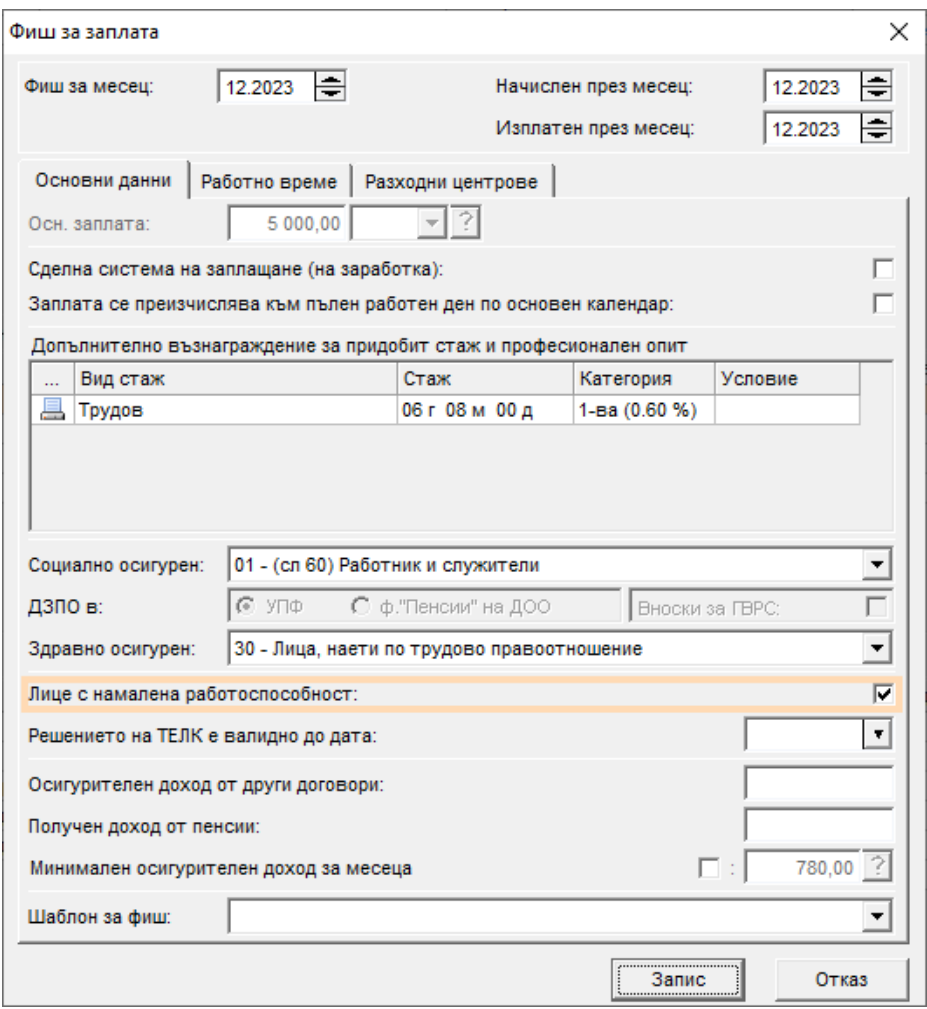

На база на отметката програмата преизчислява данъка на тези служители, които ползват данъчно облекчение съгласно чл. 18 от ЗДДФЛ: *"Сумата от годишните данъчни основи за лица с 50 и с над 50 на сто намалена работоспособност, определена с влязло в сила решение на компетентен орган, се намалява със 7920*  *лв., включително за годината на настъпване на неработоспособността и за годината на изтичане срока на валидност на решението."*

4. В случай, че служителите имат **доброволно осигуряване и/или застраховане**, които касаят годишното преизчисление на данъка, добавете и тези разплащателни пера преди да стартирате процедурата. За целта кликнете с десен бутон в *Таблица Удръжки* от основната форма*,* от появилото с контекстно меню изберете **Добави** и необходимото Ви перо.

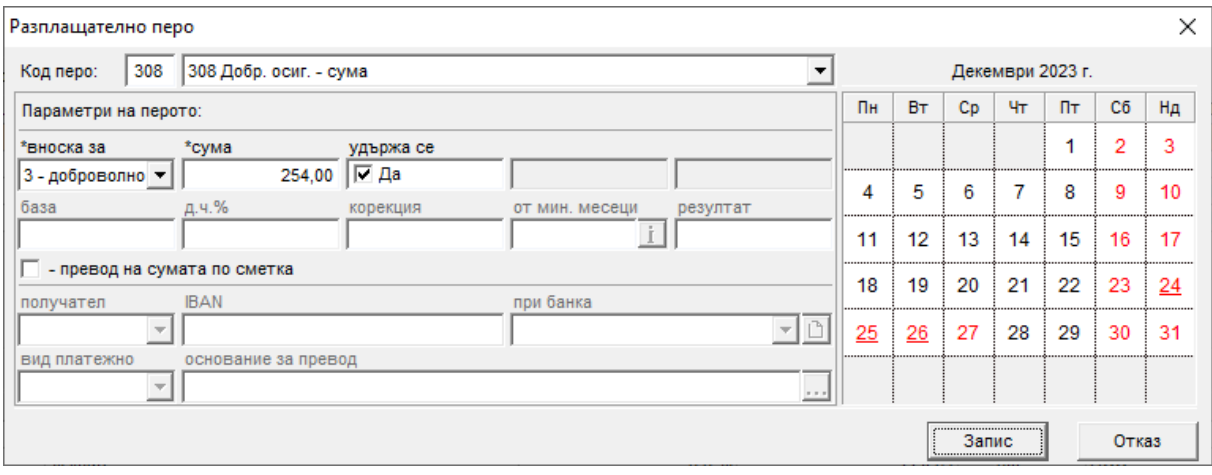

След като изпълните тези стъпки можете да преминете към годишното преизчисляване на данъка за лицата. За целта изберете меню *Процедури > Преизчисляване на удържан годишен данък* – ще се отвори форма **Преизчисляване на удържан годишен данък**, от която можете да направите преизчислението:

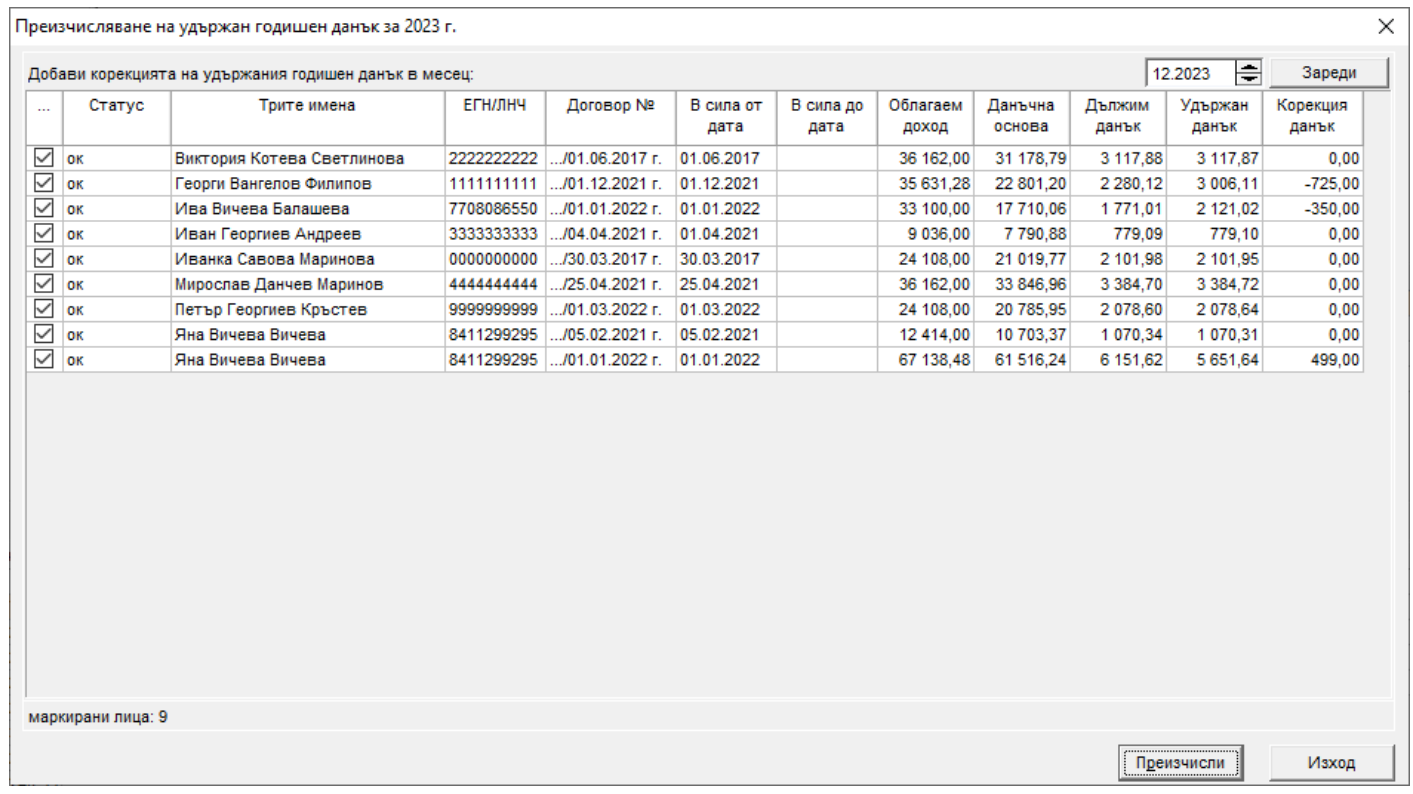

При използването на процедурата за преизчисляване на данъка, имайте предвид следното:

1. Програмата определя кои фишове да включи в календарната година, за която правим преизчислението, на база на поле **Изплатен през месец** от форма **Фиш за заплата**, тоест за съответната година ще участват всички фишове на лицето, които са **изплатени** през нея.

2. Преизчисляването на данъка от тази форма може да бъде правено **многократно** (обичайно това се налага, ако е възникнала промяна в данните, например, когато е забравена служебна бележка, данъчно облекчение за деца и т.н.) и при повторно стартиране на процедурата старите пера с корекции автоматично се изтриват, включително и когато са в различен месец, и отново автоматично се добавят нови в избрания месец.

След като маркирате лицата, за които желаете да бъде направено годишно преизчисление на данъка, натиснете бутона **Преизчисли**. Програмата Ви показва информация за служителите, за които данъкът е преизчислен успешно и възникналите грешки (ако има такива). След завършване на настоящата процедура във фишовете за заплати за избрания месец автоматично се добавя перо **Годишна корекция ДОД** с изчислената корекция за всички служители, за които има разлика между дължимия и удържания данък, а ако има вече добавено такова перо - се подменя с ново. След приключване на процедурата натиснете бутона **Изход**.